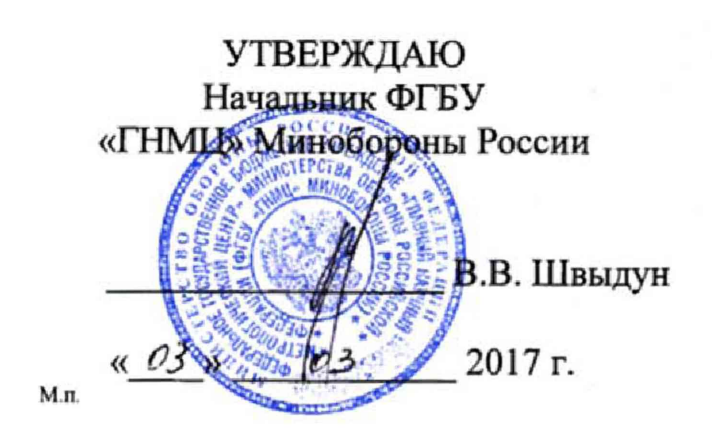

**Инструкция**

# **Системы измерительные для стендовых испытаний узлов и агрегатов вертолетов СИСТ-60**

# **Методика поверки СТ060-017.01 МП**

# СОДЕРЖАНИЕ

# Crp.

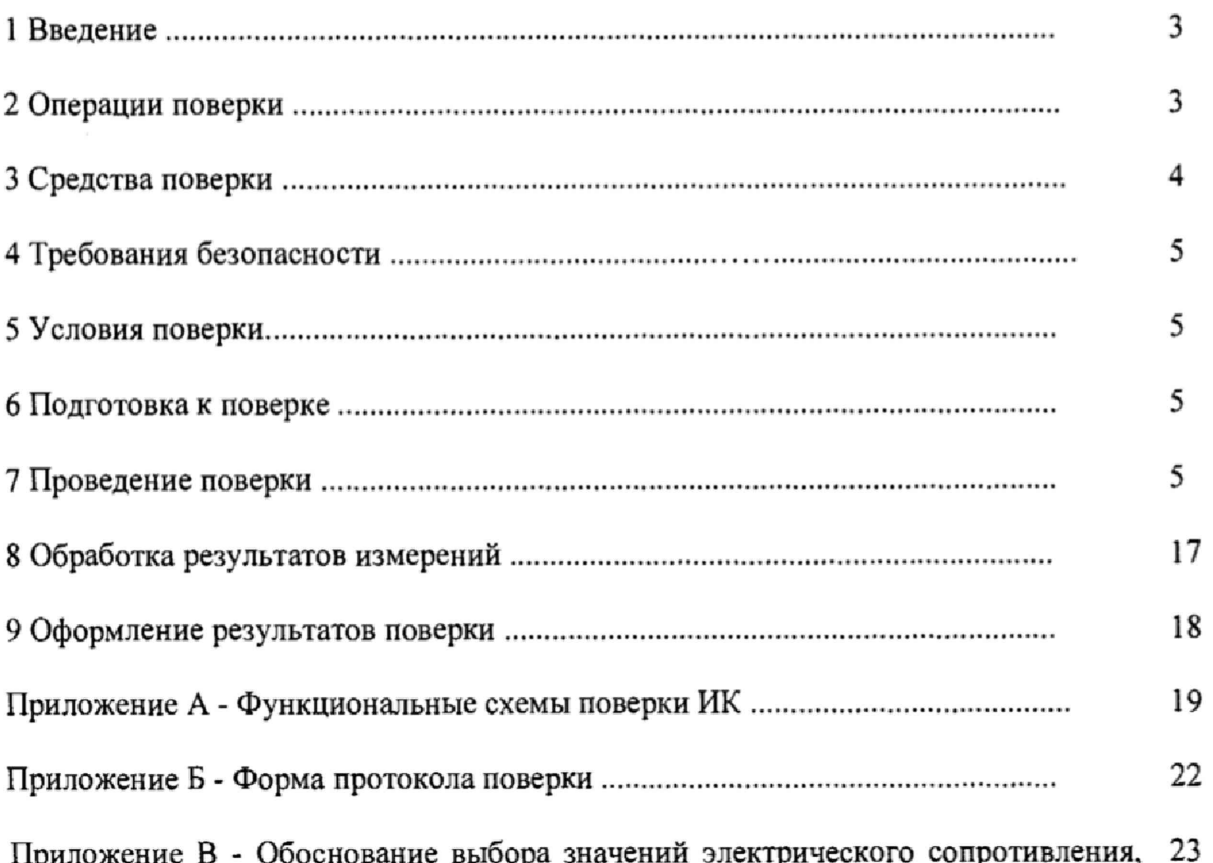

приложение В - Обоснование выбора значений электрического сопротивления, соответствующего значениям механического напряжения от 0 до 784,53 МПа (от 0 до 80 кгс/мм<sup>2</sup>)

### 1 ВВЕДЕНИЕ

1.1 Настоящая методика поверки (далее по тексту - «методика») устанавливает порядок проведения и оформления результатов поверки систем измерительных для стендовых испытаний узлов и агрегатов вертолетов СИСТ-60 (в дальнейшем изложении - система) и устанавливает методику первичной и периодической поверки.

<span id="page-2-0"></span>1.2 Интервал между поверками - 1 год.

### 2 ОПЕРАЦИИ ПОВЕРКИ

2.1 При проведении поверки должны выполнятся операции, указанные в таблице 1.

Таблица 1

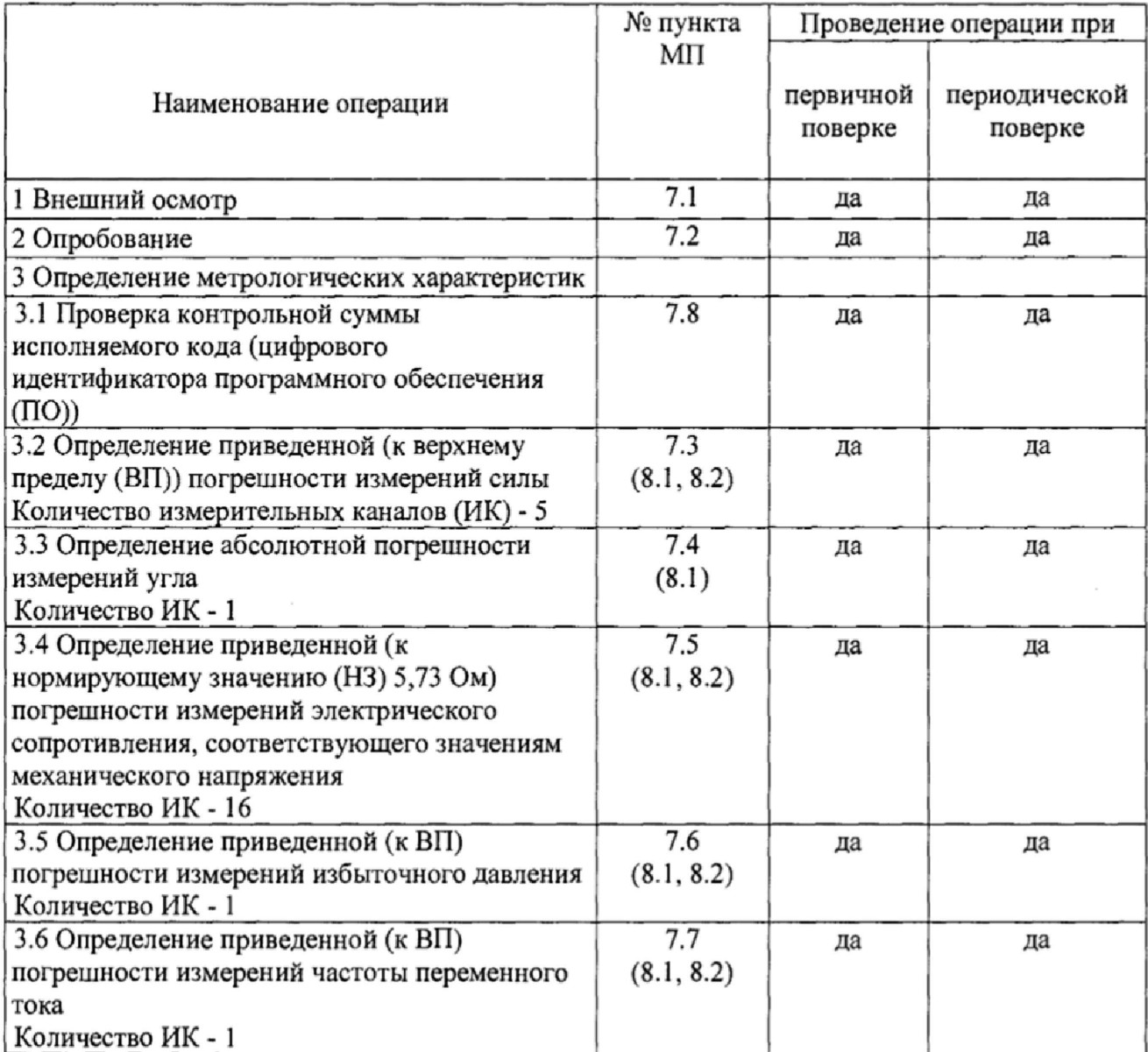

2.2 Допускается проведение поверки отдельных ИК системы в соответствии с заявлением владельца системы.

### <span id="page-3-0"></span>**3 СРЕДСТВА ПОВЕРКИ**

**3,1 Средства поверки приведены в таблице 2. Таблица 2**

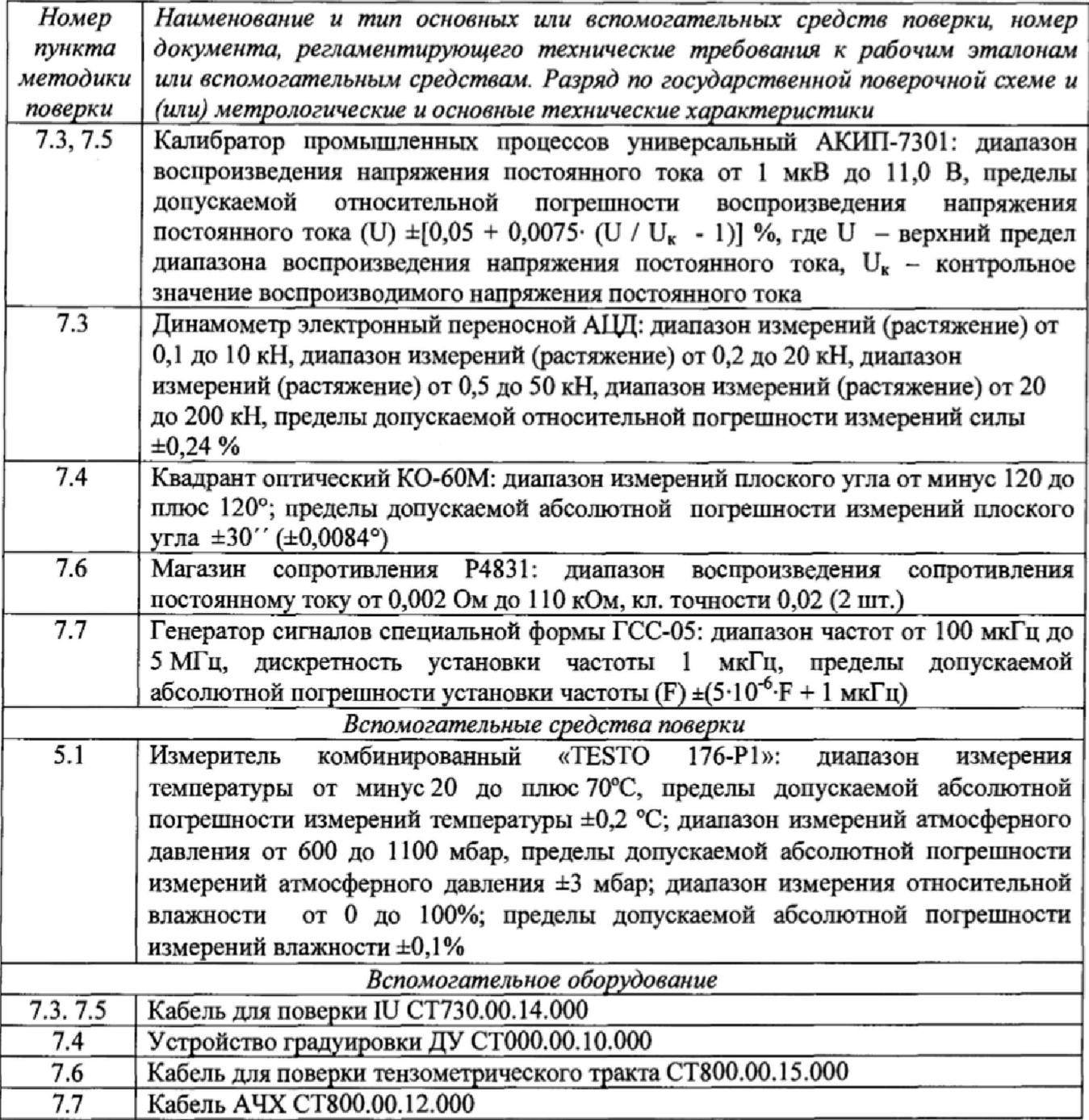

**3.2 При проведении поверки допускается применять другие средства измерений, удовлетворяющие по точности и диапазону измерений требованиям настоящей методики.**

**3.3 При поверке должны использоваться средства измерений утвержденных типов,**

**3.4 Используемые средства поверки должны быть поверены в соответствии с требованиями приказа Минпромторга России № 1815 от 02.07.2015 г. и иметь действующее свидетельство о поверке (знак поверки).**

**3.5 Средства поверки должны быть внесены в рабочее помещение не менее чем за** 12 **часов до начала поверки,**

## **4 ТРЕБОВАНИЯ БЕЗОПАСНОСТИ**

<span id="page-4-0"></span>**4Л При проведении поверки необходимо соблюдать требования техники безопасности, предусмотренные «Правилами технической эксплуатации электроустановок потребителей» и** «ПОТ Р М-016-2001. РД 153-34.0-03.150-00. Межотраслевыми Правилами по охране труда **(Правила безопасности) при эксплуатации электроустановок». ГОСТ 12.2.007.0-75, ГОСТ Р 12.1.019-2009, ГОСТ 12.2.091-2002 и требования безопасности, указанные в технической документации на применяемые эталоны и вспомогательное оборудование.**

**4.2 Любые подключения приборов проводить только при отключенном напряжении питания системы.**

**ВНИМАНИЕ! На открытых контактах клеммных колодок системы напряжение опасное для жизни - 220 В.**

**4.3 К поверке допускаются лица, изучившие руководство по эксплуатации (РЭ) на систему, знающие принцип действия используемых средств поверки и прошедшие инструктаж по технике безопасности (первичный и на рабочем месте) в установленном в организации порядке.**

**4.4 К поверке допускаются лица, освоившие работу с используемыми средствами поверки, изучившие настоящую методику и имеющие достаточную квалификацию.**

<span id="page-4-1"></span>**4.5 Лица, участвующие в поверке системы, должны проходить обучение и аттестацию по технике безопасности и производственной санитарии при работе в условиях её размещения.**

### **5 УСЛОВИЯ ПОВЕРКИ**

**5.1 При проведении поверки должны соблюдаться следующие условия: температура окружающего воздуха, °С (К )........................................от 15 до 25 (от 288 до 298); относительная влажность воздуха при температуре 25°С, % ......................................от 30 до 80; атмосферное давление, мм рт. ст. (кПа).........................................от 730 до 785 (от 97,3 до 104,6); напряжение питания однофазной сети переменного тока при частоте (50±1) Гц, В....... .......................................................................................................... от 215,6 до 224,4.**

#### **6 ПОДГОТОВКА К ПОВЕРКЕ**

**6.1 При подготовке к поверке:**

**- проверить наличие свидетельств (знаков поверки) о поверке рабочих эталонов;**

**- проверить наличие свидетельств о поверке датчиков силы (при поверке поэлементным методом);**

**- проверить целостность электрических цепей измерительных каналов (ИК);**

**- включить питание измерительных преобразователей и аппаратуры системы;**

**- запустить программу градуировки в соответствии с РЭ системы;**

<span id="page-4-2"></span>**- перед началом поверки измерить и занести в протокол поверки условия окружающей среды (температура, влажность воздуха и атмосферное давление).**

### **7 ПРОВЕДЕНИЕ ПОВЕРКИ**

**7***.1 Внешний осмотр*

**7.1 Л При внешнем осмотре проверить:**

**- отсутствие механических повреждений;**

**- исправность органов управления (четкость фиксации положения переключателей и кнопок);**

**- отсутствие нарушений экранировки линий связи;**

**- отсутствие обугливания изоляции на внешних токоведущих частях системы;**

**- отсутствие неудовлетворительного крепления разъемов;**

- наличие товарного знака изготовителя, заводского номера системы и состояние лакокрасочного покрытия.

7.1.2 Результаты внешнего осмотра считать положительными, если выполняются вышеперечисленные требования. В противном случае поверка не проводится до устранения выявленных недостатков.

### 7.2 Опробование

7.2.1 При опробовании системы необходимо:

включить систему, подав напряжение питания на все ее компоненты;

запустить ПО Гарис.

7.2.2 Результаты опробования считать положительными, если ПО Гарис запускается и в окне «По текущим А и В» отображается информация с действующими значениями измеряемых величин.

### 7.3 Определение приведенной (к ВП) погрешности измерений силы

Определение приведенной (к ВП) погрешности измерений силы проводить поэлементным или комплектным методом

Определение приведенной (к ВП) погрешности измерений силы поэлементным методом

Для ИК с диапазоном измерений от 0 до 10 кН

7.3.1 Определение приведенной (к ВП) погрешности измерений датчика силы

7.3.1.1 Провести поверку датчика силы U3 (10 кН) в соответствии с документом МП 64341-16 «ГСИ. Датчики силоизмерительные тензорезисторные типа U. Методика поверки» утвержденным ФГУП «ВНИИМС» 16.05.2016.

положительных результатах 7.3.1.2 При поверки максимальное значение относительной погрешности датчика силы U3 (10 кH) не превышает 0,2%. Из формулы определения относительной погрешности ( $\delta = \Delta A/A$ э · 100%) для диапазона измерений от 0 до 10 кН следует, что максимальное значение абсолютной погрешности (ДА) составит:

 $10.02/100 = 0.02$  KH

Таким образом в диапазоне измерений от 0 до 10 кН максимальное значение приведенной к (ВП) погрешности ( $\gamma = \Delta A/P \cdot 100\%$ ) для датчика силы составит:

 $0,02/10.100 = 0.2\%$ .

ΔA - значение абсолютной погрешности;

Аэ - значение физической величины, установленное рабочим эталоном;

P - значение верхнего предела диапазона измерений.

7.3.2 Определение приведенной (к ВП) погрешности измерений напряжения постоянного тока, соответствующего значениям силы в диапазоне от 0 до 10 кН

7.3.2.1 Собрать функциональную схему для определения приведенной (к ВП) погрешности измерения напряжения постоянного тока, соответствующего значениям силы, согласно рисунку 1 Приложения А.

Открыть крышку блока БНП, отсоединить преобразователь нормирующий тензометрический (НПТМ) поверяемого ИК. Калибратор промышленных процессов универсальный АКИП-7301 подключить с помощью кабеля для поверки IU CT730.00.14.000 из состава ЗИП системы: контакт «+» (красный) к контакту «2» клеммной колодки НПТМ, контакт «-» (черный) к контакту «4» клеммной колодки НПТМ. Клеммы «2'» и «3'» клеммной колодки НПТМ соединить перемычкой из состава ЗИП системы.

7.3.2.2 Включить компьютер с предустановленным ПО: MS Office, Гарис.

7.3.2.3 Запустить ПО Гарис.

7.3.2.4 Открыть таблицу датчиков. В строке поверяемого ИК нажать кнопку «Градуировка».

7.3.2.5 Установить на калибраторе АКИП-7301 значение выходного сигнала напряжения постоянного тока «0 мВ» мВ. В окне «По текущим А и В» должно установиться значение, близкое к 0.

7.3.2.6 Записать измеренное значение в таблицу 3 (точка  $j = 1$ ).

7.3.2.7 Установить на выходе калибратора АКИП-7301 последовательно значение воспроизводимого сигнала 2,5; 5,0; 7,5 и 10 мВ, что соответствует значениям силы 2,5; 5,0; 7,5 и 10 кН. Контролировать установившиеся значения в окне «По текущим А и В».

7.3.2.8 Записать измеренные значения в таблицу 3 (точки  $j = 2...5$ ).

7.3.2.9 Операции по п.п. 7.3.2.5...7.3.2.8 повторить еще 2 раза.

7.3.2.10 Рассчитать максимальное значение приведенной (к ВП) погрешности измерений напряжения постоянного тока, соответствующего значениям силы,  $\gamma_{\text{max}}$  в соответствии с разделом 8 настоящей методики.

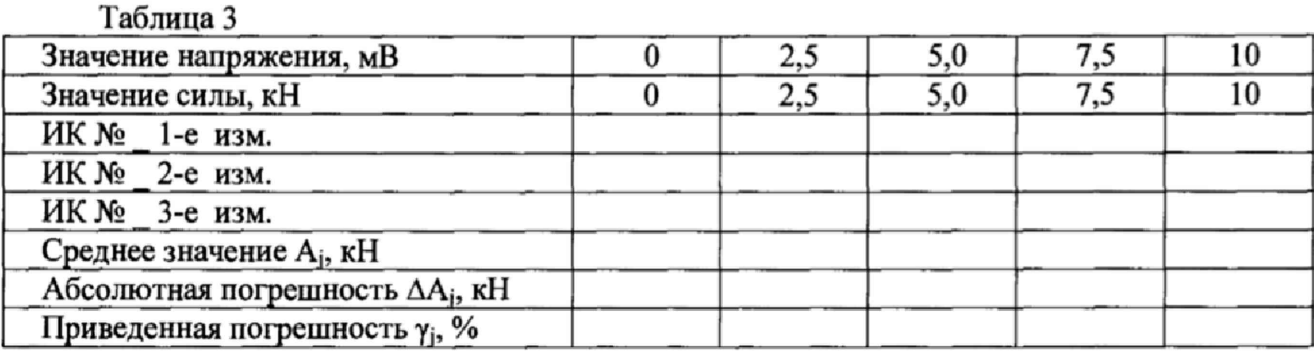

7.3.3 Рассчитать значение приведенной (к ВП) погрешности измерений силы у по формуле:

$$
\gamma = \gamma_{\rm A} + \gamma_{\rm HK},\tag{1}
$$

где  $\gamma_n$  – приведенная (к ВП) погрешность датчика силы по п. 7.3.1.1;  $\gamma_{\text{H}k}$  – приведенная (к ВП) погрешность измерений напряжения постоянного тока, соответствующего значениям силы,  $(Y_{\text{max}})$  по п. 7.3.2.10.

7.3.4 Результаты поверки считать положительными, если значение приведенной (к ВП) погрешности измерений силы находится в пределах  $\pm 1.0$  %, в противном случае система бракуется и направляется в ремонт.

7.3.5 Выполнить действия по п.п. 7.3.1...7.3.4 для второго ИК измерения силы с диапазоном измерений от 0 до 10 кН.

Для ИК с диапазоном измерений от 0 до 20 кН

7.3.6 Определение приведенной (к ВП) погрешности измерений датчика силы

7.3.6.1 Провести поверку датчика силы U3 (20 кН) в соответствии с документом МП 64341-16 «ГСИ. Датчики силоизмерительные тензорезисторные типа U. Методика поверки» утвержденным ФГУП «ВНИИМС» 16.05.2016.

положительных результатах 7.3.6.2 При поверки максимальное значение относительной погрешности датчика силы U3 (20 кН) не превышает 0,2%. Для диапазона измерений от 0 до 20 кН следует, что максимальное значение абсолютной погрешности составит:  $20.02 / 100 = 0.04$  кН.

Таким образом в диапазоне измерений от 0 до 20 кН максимальное значение приведенной к (ВП) погрешности для датчика силы составит:  $0.04/20.100 = 0.2\%$ .

7.3.7 Определение приведенной (к ВП) погрешности измерений напряжения постоянного тока, соответствующего значениям силы в диапазоне от 0 до 20 кН.

7.3.7.1 Собрать функциональную схему для определения приведенной (к ВП) погрешности измерения напряжения постоянного тока, соответствующего значениям силы, согласно рисунку 1 Приложения А.

Открыть крышку блока БНП, отсоединить преобразователь нормирующий тензометрический (НПТМ) поверяемого ИК. Калибратор промышленных процессов универсальный АКИП-7301 подключить с помощью кабеля для поверки IU CT730.00.14.000 из состава ЗИП системы: контакт «+» (красный) к контакту «2» клеммной колодки НПТМ, контакт «-» (черный) к контакту «4» клеммной колодки НПТМ. Клеммы «2'» и «3'» клеммной колодки НПТМ соединить перемычкой из состава ЗИП системы.

7.3.7.2 Включить компьютер с предустановленным ПО: MS Office, Гарис.

7.3.7.3 Запустить ПО Гарис.

7.3.7.4 Открыть таблицу датчиков. В строке поверяемого ИК нажать кнопку «Градуировка».

7.3.7.5 Установить на калибраторе АКИП-7301 значение выходного сигнала напряжения постоянного тока «0 мВ» мВ. В окне «По текущим А и В» должно установиться значение, близкое к 0.

7.3.7.6 Записать измеренное значение в таблицу 4 (точка  $i = 1$ ).

7.3.7.7 Установить на выходе калибратора АКИП-7301 последовательно значение воспроизводимого сигнала 2,5; 5,0; 7,5 и 10 мВ, что соответствует значениям силы 5; 10; 15 и 20 кН. Контролировать установившиеся значения в окне «По текущим А и В».

7.3.7.8 Записать измеренные значения в таблицу 4 (точки  $j = 2...5$ ).

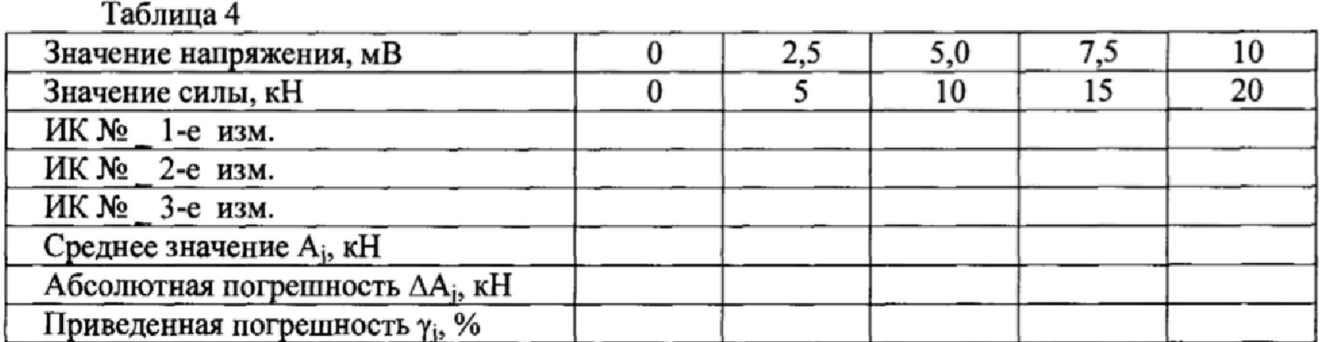

7.3.7.9 Операции по п.п. 7.3.7.5...7.3.7.8 повторить еще 2 раза.

7.3.7.10 Рассчитать максимальное значение приведенной (к ВП) погрешности измерений напряжения постоянного тока, соответствующего значениям силы,  $\gamma_{\text{max}}$  в соответствии с разделом 8 настоящей методики.

7.3.8 Рассчитать значение приведенной (к ВП) погрешности измерений силы у по формуле 1: где  $\gamma_n$  - приведенная (к ВП) погрешность датчика силы по п. 7.3.6.1;  $\gamma_{\text{HK}}$  приведенная (к ВП) погрешность измерений напряжения постоянного тока, соответствующего значениям силы, ( $\gamma_{\text{max}}$ ) по п. 7.3.7.10..

7.3.9 Результаты поверки считать положительными, если значение приведенной (к ВП) погрешности измерений силы находится в пределах  $\pm 1.0$ %, в противном случае система бракуется и направляется в ремонт.

Для ИК с диапазоном измерений от 0 до 50 кН

7.3.10 Определение приведенной (к ВП) погрешности измерений датчика силы

7.3.10.1 Провести поверку датчика силы датчика силы U3 (50 кН) в соответствии с «МИ 2272-93 «Рекомендация. Датчики документом ГСИ. силоизмерительные тензорезисторные. Методика поверки».

7.3.10.2 При положительных результатах поверки максимальное значение относительной погрешности датчика силы U3 (50 кН) не превышает 0,2%. Для диапазона измерений от 0 до 50 кН следует, что максимальное значение абсолютной погрешности составит: 50.0,2/100 = 0,1 кН.

Таким образом в диапазоне измерений от 0 до 50 кН максимальное значение приведенной к (ВП) погрешности для датчика силы составит: 0,1/50·100 = 0,2%.

7.3.11 Определение приведенной (к ВП) погрешности измерений напряжения постоянного тока, соответствующего значениям силы в диапазоне от 0 до 50 кН.

7.3.11.1 Собрать функциональную схему для определения приведенной (к ВП) погрешности измерения напряжения постоянного тока, соответствующего значениям силы, согласно рисунку 1 Приложения А.

Открыть крышку блока БНП, отсоединить преобразователь нормирующий тензометрический (НПТМ) поверяемого ИК. Калибратор промышленных процессов

**универсальный АКИП-7301 подключить с помощью кабеля для поверки IU СТ730.00.14.000 из состава ЗИП системы: контакт «+» (красный) к контакту «2» клеммной колодки НПТМ, контакт «-» (черный) к контакту «4» клеммной колодки НПТМ. Клеммы «2'» и «3'» клеммной колодки НПТМ соединить перемычкой из состава ЗИП системы.**

**7.3.11.2 Включить компьютер с предустановленным ПО: MS Office, Гарис.**

7.3.11.3 Запустить ПО Гарис.

**7.3Л .4 Открыть таблицу датчиков. В строке поверяемого ИК нажать кнопку «Градуировка».**

**7.3.11.5 Установить на калибраторе АКИП-7301 значение выходного сигнала напряжения постоянного тока «0 мВ» мВ. В окне «По текущим А и В» должно установиться значение» близкое к** 0**.**

**7.3.11**.6 **Записать измеренное значение в таблицу 5 (точка** *j* **= 1).**

**7.3.11.7 Установить на выходе калибратора АКИП-7301 последовательно значение воспроизводимого сигнала 2,5; 5,0; 7,5 и 10 мВ, что соответствует значениям силы 12,5; 25; 37,5 и 50 кН. Контролировать установивишеся значения в окне «По текущим А и В».**

**7.3.11.8 Записать измеренные значения в таблицу 5 (точки** *j* **= 2...5).**

**7.3.11.9 Операции по п,п. 7.3.11.5...7,3.11.8 повторить еще 2 раза.**

**Таблица 5**

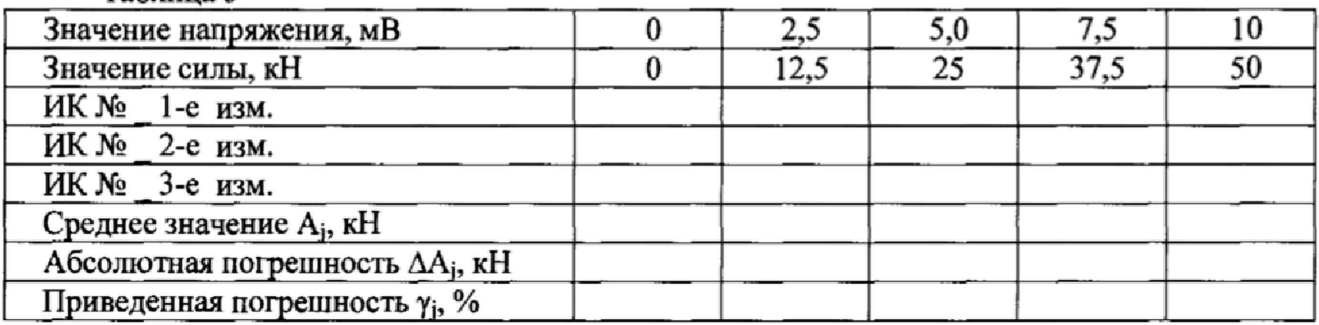

**7.3.11.10 Рассчитать максимальное значение приведенной (к ВП) погрешности** измерений напряжения постоянного тока, соответствующего значениям силы,  $\gamma_{\text{max}}$  в **соответствии с разделом** 8 **настоящей методики.**

**7.3.12 Рассчитать значение приведенной (к ВП) погрешности измерений силы у по формуле 1: где уд - приведенная (к ВП) погрешность датчика силы по п. 7.3.10.1; уик приведенная (к ВП) погрешность измерений напряжения постоянного тока, соответствующего** значениям силы, ( $\gamma_{\text{max}}$ ) по п. 7.3.11.10.

**7.3.13 Результаты поверки считать положительными, если значение приведенной (кВП) погрешности измерений силы находится в пределах ±1,0%, в противном случае система бракуется и направляется в ремонт.**

**Для ИК с диапазоном измерений от 0 до 200 кН**

**7.3.14 Определение приведенной (к ВП) погрешности измерений датчика силы**

**7.3.14.1 Провести поверку датчика силы U5 (200 кН) в соответствии с документом «МИ 2272-93 «Рекомендация. ГСИ. Датчики силоизмерительные тензорезисторные. Методика поверки».**

7.3.14.2 При положительных результатах поверки максимальное значение **относительной погрешности датчика силы U5 (200 кН) не превышает 0,1%. Для диапазона измерений от 0 до 200 кН следует, что максимальное значение абсолютной погрешности составит: 200\*0,1 /100 = 0,2 кН**

**Таким образом в диапазоне измерений от 0 до 200 кН максимальное значение** приведенной к (ВП) погрешности для датчика силы составит: 0,2/200·100 = 0,1%.

**7.3.15 Определение приведенной (к ВП) погрешности измерений напряжения постоянного тока, соответствующего значениям силы в диапазоне от 0 до 200 кН.**

**7.3.15.1 Собрать функциональную схему для определения приведенной (к ВП) погрешности измерения напряжения постоянного тока, соответствующего значениям силы, согласно рисунку 1 Приложения А.**

Открыть крышку блока БНП, отсоединить преобразователь нормирующий тензометрический (НПТМ) поверяемого ИК. Калибратор промышленных процессов универсальный АКИП-7301 подключить с помощью кабеля для поверки IU CT730.00.14.000 из состава ЗИП системы: контакт «+» (красный) к контакту «2» клеммной колодки НПТМ, контакт «-» (черный) к контакту «4» клеммной колодки НПТМ. Клеммы «2'» и «3'» клеммной колодки НПТМ соединить перемычкой из состава ЗИП системы.

7.3.15.2 Включить компьютер с предустановленным ПО: MS Office, Гарис.

7.3.15.3 Запустить ПО Гарис.

7.3.15.4 Открыть таблицу датчиков. В строке поверяемого ИК нажать кнопку «Градуировка».

7.3.15.5 Установить на калибраторе АКИП-7301 значение выходного сигнала напряжения постоянного тока «0 мВ» мВ. В окне «По текущим А и В» должно установиться значение, близкое к 0.

7.3.15.6 Записать измеренное значение в таблицу 6 (точка  $j = 1$ ).

7.3.15.7 Установить на выходе калибратора АКИП-7301 последовательно значение воспроизводимого сигнала 2.5; 5.0; 7.5 и 10 мВ, что соответствует значениям силы 50; 100; 150 и 200 кН. Контролировать установившиеся значения в окне «По текущим А и В».

7.3.15.8 Записать измеренные значения в таблицу 6 (точки  $j = 2...5$ ).

7.3.15.9 Операции по п.п. 7.3.15.5... 7.3.15.8 повторить еще 2 раза.

Таблица 6

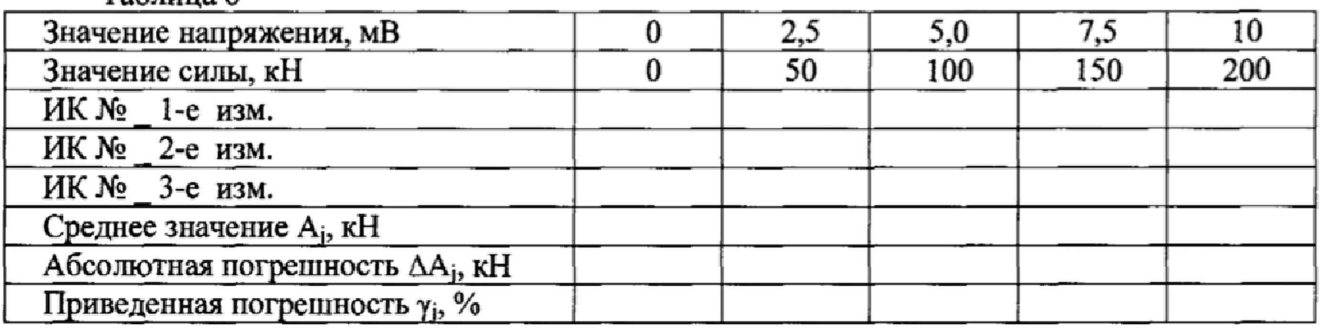

7.3.15.10 Рассчитать максимальное значение приведенной (к ВП) погрешности измерений напряжения постоянного тока, соответствующего значениям силы, YMax B соответствии с разделом 8 настоящей методики.

7.3.16 Рассчитать значение приведенной (к ВП) погрешности измерений силы у по формуле 1: где  $\gamma_A$  - приведенная (к ВП) погрешность датчика силы по п. 7.3.14.1;  $\gamma_{\text{HK}}$  приведенная (к ВП) погрешность измерений напряжения постоянного тока, соответствующего значениям силы, ( $\gamma_{\text{max}}$ ) по п. 7.3.15.10.

7.3.17 Результаты поверки считать положительными, если значение приведенной (к ВП) погрешности измерений силы находится в пределах  $\pm 1.0$  %, в противном случае система бракуется и направляется в ремонт.

Определение приведенной (к ВП) погрешности измерений силы комплектным методом Для ИК с диапазоном измерений от 0 до 10 кН

7.3.18 Собрать функциональную схему поверки ИК силы, согласно рисунку 2 Приложения А.

Установить в раму для нагружения СТ020.00.04.000 образцовый динамометр последовательно с датчиком силы поверяемого ИК. Датчик силы подключить штатным кабелем ко входу «Датчики силы 1» блока БНП СТ800.42.00.000.

7.3.19 Включить компьютер с предустановленным ПО: MSOffice, Гарис.

7.3.20 Запустить ПО Гарис.

7.3.21 Открыть таблицу датчиков. В строке поверяемого ИК нажать кнопку «Градуировка».

7.3.22 Разгрузить силовую цепь до 0 кН. В окне «По текущим А и В» должно установиться значение близкое к 0. Записать измеренное значение в таблицу 7 (точка  $j = 1$ ).

7.3.23 Проводить контрольные операции в точках 2,5; 5,0; 7,5 и 10 кН.

**Таблица 7**

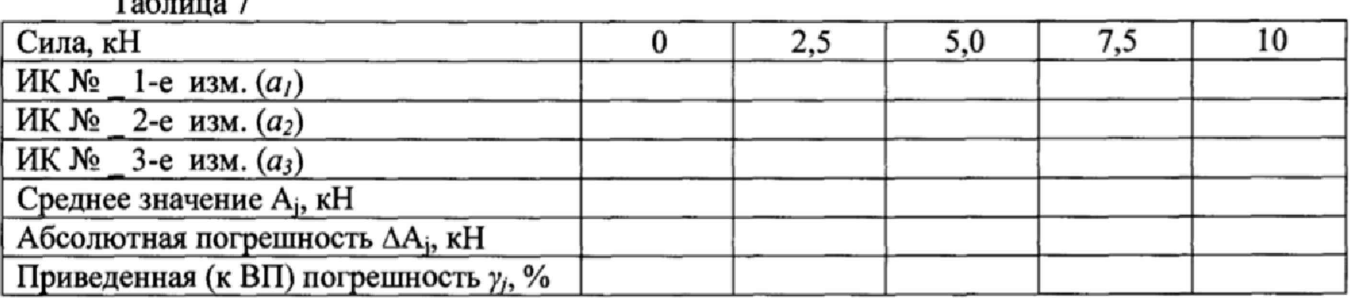

**7.3.24 Записать измеренные значения в таблицу 7 (точки** *j* **= 2...5).**

**7.3.25 Операции по п.п. 73.22...7.3.24 повторить еще 2 раза.**

7.3.26 Рассчитать максимальное значение приведенной (к ВП) погрешности измерений силы  $\gamma_{\text{max}}$  в соответствии с разделом 8 настоящей методики.

**7.3.27 Результаты поверки считать положительными, если значение приведенной (к ВП) погрешности измерений силы находится в пределах ±1,0 %, в противном случае система бракуется и направляется в ремонт.**

**7.3.28 Выполнить действия по п.п. 7.3.18...73.27 для второго ИК измерения напряжения постоянного тока, соответствующего значениям силы. Для этого датчик силы второго ИК подключить штатным кабелем ко входу «Датчики силы 2» блока БНП СТ800.42.00.ООО.**

**Для ИК с диапазоном измерений от 0 до 20 кН**

**7.3.29 Собрать функциональную схему поверки ИК силы, согласно рисунку 2 Приложения А.**

**Установить в раму для нагружения СТ020.00.04.000 образцовый динамометр последовательно с датчиком силы поверяемого ИК. Датчик силы подключить штатным кабелем ко входу «Датчики силы 3» блока БНП СТ800.42.00.000.**

**7.3.30 Включить компьютер с предустановленным ПО: MSOffice, Гарис.**

**7.3.31 Запустить ПО Гарис.**

**7.3.32 Открыть таблицу датчиков. В строке поверяемого ИК нажать кнопку «Градуировка».**

**7.3.33 Разгрузить силовую цепь до 0 кН. В окне «По текущим А и В» должно установиться значение близкое к 0. Записать измеренное значение в таблицу** 8 **(точка** *j =* **1).**

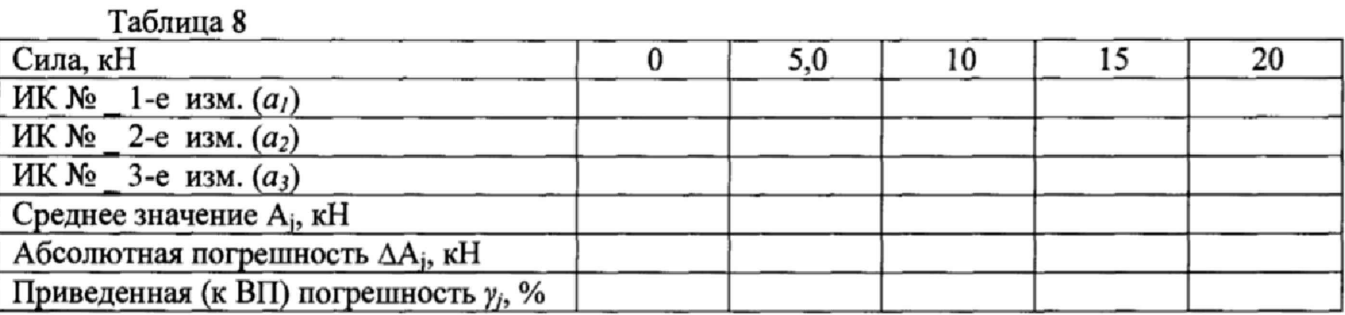

**73.34 Проводить контрольные операции в точках 5,0; 10; 15 и 20 кН.**

**7.3.35 Записать измеренные значения в таблицу** 8 **(точки** *j* **= 2...5),**

**73.36 Операции по п.п. 7.333...7.3.35 повторить еще 2 раза.**

**7.3.37 Рассчитать максимальное значение приведенной (к ВП) погрешности измерений силы ума}( в соответствии с разделом** 8 **настоящей методики.**

**73.38 Результаты поверки считать положительными, если значение приведенной (к ВП) погрешности измерений силы находится в пределах ±1,0 %, в противном случае система бракуется и направляется в ремонт.**

**Для ИК с диапазоном измерений от 0 до 50 кН**

**73.39 Собрать функциональную схему поверки ИК силы, согласно рисунку 2 Приложения А.**

Установить в раму для нагружения СТ020.00.04.000 образцовый динамометр последовательно с датчиком силы поверяемого ИК. Датчик силы подключить штатным кабелем ко входу «Датчики силы 4» блока БНП СТ800.42.00.000.

7.3.40 Включить компьютер с предустановленным ПО: MSOffice, Гарис.

7.3.41 Запустить ПО Гарис.

7.3.42 Открыть таблицу датчиков. В строке поверяемого ИК нажать кнопку «Градуировка».

7.3.43 Разгрузить силовую цепь до 0 кН. В окне «По текущим А и В» должно установиться значение близкое к 0. Записать измеренное значение в таблицу 8 (точка  $j = 1$ ).

7.3.44 Проводить контрольные операции в точках 25; 50; 75 и 100 кН.

7.3.45 Записать измеренные значения в таблицу 9 (точки  $j = 2...5$ ).

7.3.46 Операции по п.п. 7.3.43...7.3.45 повторить еще 2 раза.

Таблица 9

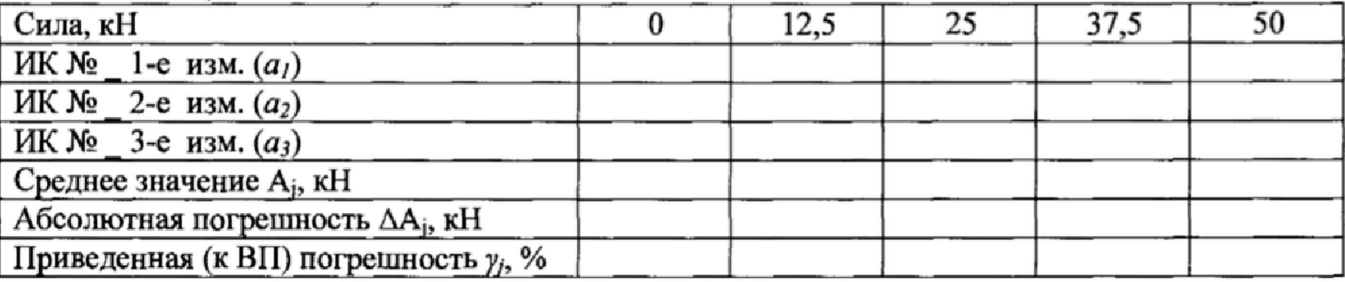

7.3.47 Рассчитать максимальное значение приведенной (к ВП) погрешности измерений силы  $\gamma_{\text{max}}$  в соответствии с разделом 8 настоящей методики.

7.3.48 Результаты поверки считать положительными, если значение приведенной (к ВП) погрешности измерений силы находится в пределах  $\pm 1.0$  %, в противном случае система бракуется и направляется в ремонт.

Для ИК с диапазоном измерений от 0 до 200 кН

7.3.49 Собрать функциональную схему поверки ИК силы, согласно рисунку 2 Приложения А.

Установить в раму для нагружения СТ020.00.04.000 образцовый динамометр последовательно с датчиком силы поверяемого ИК. Датчик силы подключить штатным кабелем ко входу «Датчики силы 5» блока БНП СТ800.42.00.000.

7.3.50 Включить компьютер с предустановленным ПО: MSOffice, Гарис.

7.3.51 Запустить ПО Гарис.

7.3.52 Открыть таблицу датчиков. В строке поверяемого ИК нажать кнопку «Градуировка».

7.3.53 Разгрузить силовую цепь до 0 кН. В окне «По текущим А и В» должно установиться значение близкое к 0. Записать измеренное значение в таблицу 10 (точка  $j = 1$ ).

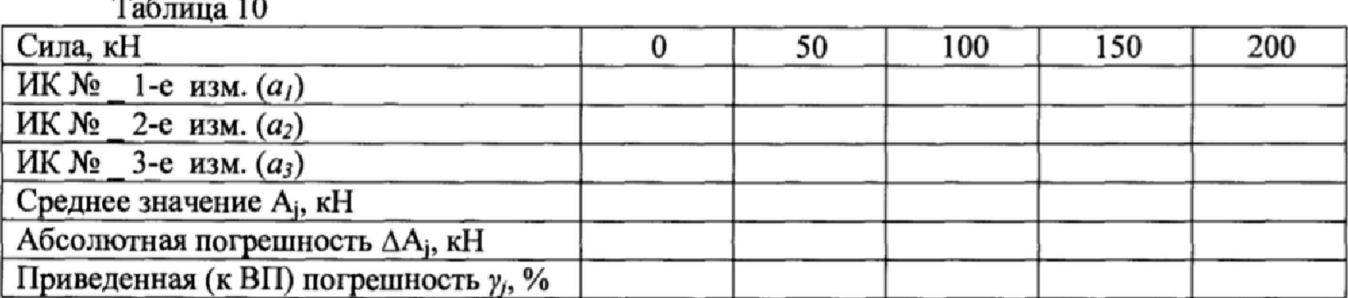

7.3.54 Проводить контрольные операции в точках 50; 100; 150 и 200 кН.

7.3.55 Записать измеренные значения в таблицу 10 (точки  $j = 2...5$ ).

7.3.56 Операции по п.п. 7.3.53...7.3.55 повторить еще 2 раза.

7.3.57 Рассчитать максимальное значение приведенной (к ВП) погрешности измерений силы  $\gamma_{\text{max}}$  в соответствии с разделом 8 настоящей методики.

**7.3.58 Результаты поверки считать положительными, если значение приведенной (к ВП) погрешности измерений силы находится в пределах ±1,0 %, в противном случае система бракуется и направляется в ремонт.**

*7.4 Определение абсолютной погрешности измерений угла*

**Поверку ИК угла проводить комплектным методом**

**7.4**.1 **Определение абсолютной погрешности измерений угла в диапазоне от 0° до 45°.**

**7.4.1.1 Собрать функциональную схему поверки ИК угла согласно рисунку 3 Приложение Л.**

**Датчик угла штатным кабелем подключен к блоку БНП.**

**7.4.1.2 Установить датчик угла (ДУ) в устройство градуировки ДУ CT000.00.10.000.**

**7.4.1.3 Установить квадрант оптический на площадку для установки квадранта устройства градуировки ДУ CT000.00.10.000**

**7.4.1.4 Включить компьютер с предустановленным ПО: MSOffice, Гарис.**

**7.4.1.5 Запустить ПО Гарис,**

**Таблица 11**

**7.4.1.6 Открыть таблицу датчиков. В строке поверяемого ИК нажать кнопку «Градуировка».**

**7.4.1.7 Установить поворотный механизм устройства градуировки в горизонтальное положение.**

**7.4.1.8 В окне «Градуировка» нажать кнопку «обнулить».**

**7.4.1.9 Отклонить поворотный механизм устройства градуировки на произвольный угол, а затем вернуть в горизонтальное положение**

**7.4.1.10 В окне «По текущим А и В» должно установиться значение близкое к 0, записать это показание в таблицу** 11 **(точка** *J =* 1**),**

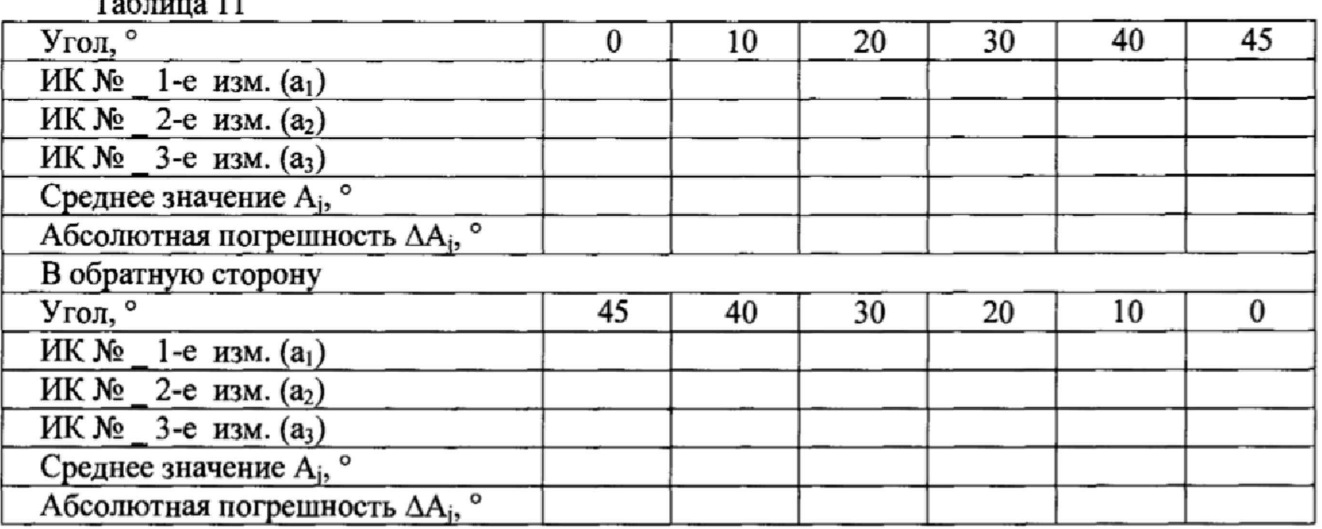

**7.4.1.11 Провести измерения на всех отметках, соответствующих показаниям квадранта** оптического  $10^{\circ}$ ,  $20^{\circ}$ ,  $30^{\circ}$ ,  $40^{\circ}$ ,  $45^{\circ}$ . Результаты измерений записать в таблицу  $11$  (точка  $j = 2...6$ ).

**7.4.1.12 Операции по п.п. 7.4.1.9...7.4.1.11 повторить еще 2 раза и записать результаты измерений в таблицу** 11**.**

**7.4.1.13 Установить площадку поворотного механизма устройства градуировки в такое положение, чтобы показания квадранта оптического равнялись 45°.**

**7.4.1.14 В диалоге «Градуировка» в окне «По текущим А и В» должно быть значение, близкое к 45°, записать это показание в таблицу 11 в раздел «В обратную сторону» (точка** *j* **= 1).**

**7.4.1.15 Провести измерения на всех отметках, соответствующих показаниям квадранта оптического 40°, 30°, 20°, 10°,** 0**°. Результаты измерений записать в таблицу** 11 **(точка** *j* **= 2,\*.6),**

**7.4.1.16 Операции по п.п. 7.4.1.13...7.4.1.15 повторить еще 2 раза и записать результаты измерений в таблицу 11 раздел «В обратную сторону».**

**7.4.**1**J 7 Расчет абсолютной погрешности измерений угла у проводить в соответствии с разделом** 8 **настоящей методики.**

**7.4.1J** 8 **Результаты поверки считать положительными, если значения абсолютной погрешности измерений угла находятся в пределах ±0,4°, в противном случае система бракуется и направляется в ремонт.**

*7.5 Определение приведенной (к ВП) погрешности измерений избыточного давления* **Поверку ИК избыточного давления проводить поэлементным методом.**

**7.5.1 Определение приведенной (к ВП) по**1**решности измерений датчика давления.**

**7.5.1.1 Приведенной (к ВП) по**1**решность датчика давления DMP333 определить по результатам поверки датчика давления DMP333, проведенной в соответствии с документом «Преобразователи давления измерительные DMP, DMD, DS, DMK, XAST, DM, DPS, НМР, HU, LMP, LMK. Методика поверки».**

**7.5.2 Определение приведенной (к ВП) погрешности измерений силы постоянного тока, соотве гствующей значениям избыточного давления.**

**7.5.2.1 Собрать функциональную схему для определения приведенной (к ВП) погрешности измерений силы постоянного тока, соответствующей значениям избыточного давления, согласно рисунку 4 Приложения А.**

**Открыть крышку блока БНП, отсоединить нормирующий преобразователь давления (НПД) поверяемого ИК. Калибратор промышленных процессов универсальный АКИП-7301 подключить с помощью кабеля для поверки IU СТ730.00.14,000 из состава ЗИП системы; контакт «+» (красный) к контакту «3» клеммной колодки НПД, контакт «-» (черный) к контакту «5» клеммной колодки НПД.**

**7.5.2.2 Включить компьютер с предустановленным ПО: MSOffice, Гарис.**

7**.**5 **.**2 **.3 Запустить ПО Гарис.**

**7.5.2.4 Открыть таблицу датчиков. В строке поверяемого ИК нажать кнопку « Градуировка ».**

**7.5.2.5 Установить на выходе калибратора АКИП-7301 значение силы постоянного тока 4 мА, что соответствует значению избыточного давления 0 МПа. В окне «По текущим А и В» должно установиться значение близкое к 0. Записать измеренное значение в таблицу 12 (точка** *j* **=** 1**).**

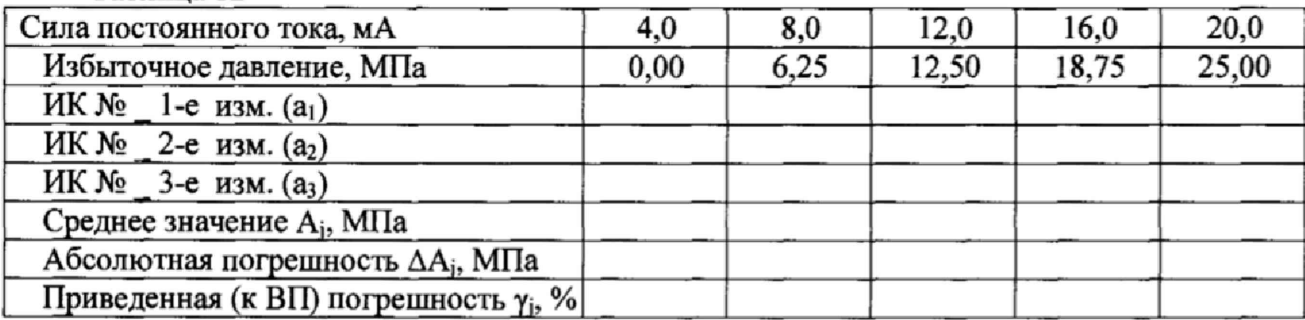

**Таблица 12**

7.5.2.6 Установить на выходе калибратора АКИП-7301 последовательно значения силы **постоянного тока** 8**; 12; 16 и 20 мА, что соответствует значениям избыточного давления 6,25; 12,5; 18,75 и 25 МПа (для датчика давления DMP 333). Контролировать установившиеся значения в окне «По текущим А и В».**

**7.5.2.7 Записать измеренные значения в таблицу 12 (точки** *j* **= 2...5).**

**7.5.2**.8 **Операции по п.п. 7.5.2.5...7.5.2.7 повторить еще 2 раза.**

**7.5.2.9 Рассчитать максимальное значение приведенной (к ВП) погрешности измерений силы постоянного тока, соответствующей значениям избыточного давления, у чах в соответствии с разделом** 8 **настоящей методики.**

7 .5 .3 **Рассчитать значение приведенной (к ВП) погрешности измерений избыточного давления у по формуле (1), где уд - приведенная (к ВП) погрешность датчика давления DMP333 по п.7.5.1.1;**  $\gamma_{\text{H}x}$  **– приведенная (к ВП) погрешность измерений силы постоянного тока, соответс твующей значениям избыточного давления, (у мах) по п.** 7 .5 .2 .9 .

**7.5.4 Результаты поверки считать положительными, если значение приведенной (к ВП) погрешности измерений избыточного давления находится в пределах ±** 1,5 **%, в противном случае система бракуется и направляется в ремонт.**

7.6 Определение приведенной (к НЗ 5.73 Ом) погрешности измерений электрического сопротивления, соответствующего значениям механического напряжения от 0 до 784,53 МПа

7.6.1 Собрать функциональную схему поверки ИК электрического сопротивления соответствующего значениям механического напряжения согласно рисунку 5 Приложения А.

Открыть крышку блока БНП, поочередно отсоединять преобразователь нормирующий тензометрический (НПТМ) в соответствии с поверяемым ИК. Отключить тензорезисторы (не входящие в состав системы) от НПТМ поверяемого ИК. Используя кабель для поверки тензометрического тракта СТ800.00.15.000 из состава ЗИП системы, подсоединить два магазина сопротивлений Р4831 к клеммной колодке НПТМ: контакт «+Un» к контакту «1», контакт «+Uc» к контакту «2», контакт «-Uп» к контакту «3», контакт «-Uc» к контакту «4». Модуль НПТМ установить в разъем блока БНП в соответствии с поверяемым ИК.

7.6.2 Включить компьютер с предустановленным ПО: MSOffice, Гарис.

7.6.3 Запустить ПО Гарис.

7.6.4 Открыть таблицу датчиков. В строке поверяемого ИК нажать кнопку «Градуировка».

7.6.5 Установить на магазинах сопротивлений  $R_1$  и  $R_2$  сопротивление 350 Ом.

7.6.6 В окне «По текущим А и В» должно установиться значение близкое к 0. Записать измеренное значение в таблицу 13 (точка  $j=1$ ).

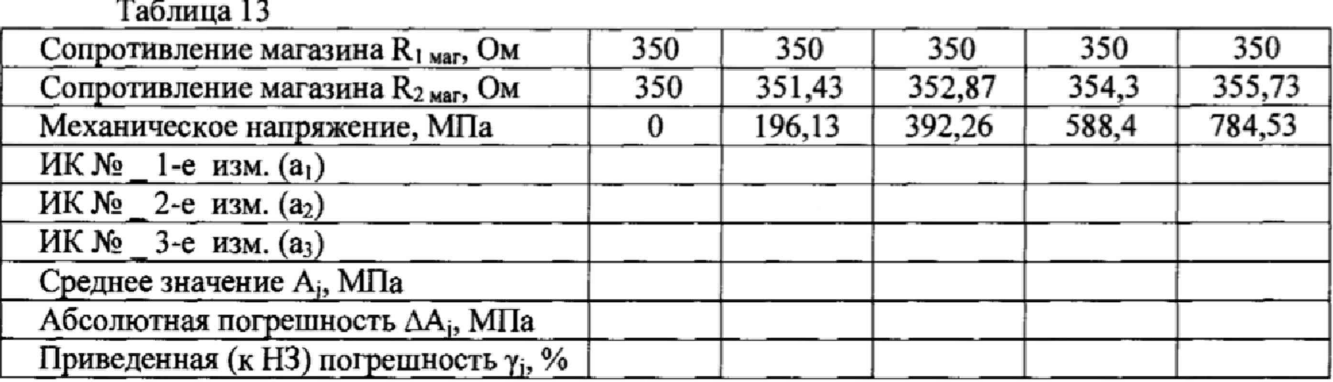

7.6.7 Провести разбаланс полумоста поверяемого ИК, установив на магазине сопротивлений R<sub>2</sub> сопротивление 351,43 Ом (рассчитанное значение для механического напряжения 196,13 МПа, с учетом модуля упругости для стали  $E = 2.1 \cdot 10^4$  кгс/мм<sup>2</sup> (см. Приложение B)), на магазине сопротивлений  $R_1$  – 350 Ом.

7.6.8 При таком разбалансе полумоста в окне «По текущим А и В» должно установиться значение близкое к 196,13 (МПа) записать измеренное значение в таблицу 9 (точка  $j=2$ ).

7.6.9 Установить на магазине сопротивлений R2 последовательно значения электрического сопротивления 352,87; 354,3 и 355,73 Ом, соответствующие значениям механического напряжения 392.26; 588.4 и 784.53 МПа (точки  $i = 3 - 5$ ). Контролировать установившиеся значения в окне «По текущим А и В».

7.6.10 Записать измеренные значения в таблицу 13.

7.6.11 Операции по п.п.7.6.5 - 7.6.10 повторить еще 2 раза.

7.6.12 Расчет приведенной (к НЗ 5,73 Ом) погрешности измерений электрического сопротивления, соответствующего значениям механического напряжения YMAX проводить в соответствии с разделом 8 настоящей методики.

7.6.13 Результаты поверки считать положительными, если значение приведенной (к НЗ 5,73 Ом) погрешности измерений электрического сопротивления, соответствующего значениям механического напряжения, находится в пределах  $\pm 1.5$  %, в противном случае система бракуется и направляется в ремонт.

7.6.14 Выполнить действия по п.п. 7.6.5 - 7.6.12 для остальных 15 ИК электрического сопротивления, соответствующего значениям механического напряжения, для этого магазины сопротивлений Р4831 подключать поочередно с помощью кабеля для поверки СТ800.00.15.000 к НПТМ «2 - 8» блока БНП СТ800.41.00.000. (В состав системы измерительной СИСТ-60 входят 2 блока БНП СТ800.41.00.000, каждый из которых рассчитан

**на** 8 **(восемь) ИК электрического сопротивления, соответствующего значениям механического напряжения).**

**7.7** *Определение приведенной (к ВП) погрешности измерений частоты переменного тока*

**7.7.1 Собрать функциональную схему поверки ИК частоты переменного тока согласно рисунку** 6 **Приложения А.**

**Открыть крышку блока БНП, отсоединить преобразователь нормирующий тензометрический (НПТМ) ИК №1. Генератор сигналов специальной формы ГСС-05 подключить с помощью кабеля АЧХ СТ800.00.12.000 из состава ЗИП системы: контакт «Uc+» к контакту «2» клеммной колодки НПТМ, контакт «Uc-» к контакту «4» клеммной колодки НПТМ, Клеммы «2'» и «3'» клеммной колодки НПТМ соединить перемычкой из состава ЗИП системы.**

**7.7.2 Включить компьютер, запустить ПО Гарис, открыть таблицу датчиков.**

**7.7.3 Нажать на кнопку «Создать программу испытаний».**

**7.7.4 Выбрать вкладку «Настройка».**

**7.7.5 В появившемся диалоговом окне «Настройки испытаний» выбрать вкладку «параметры опроса».**

**7.7.6 В столбце «АЦП» поставить галочку в строке поверяемого канала.**

**7.7.7 Выбрать вкладку «Режимы», нажать на кнопку «Добавить режим», в строке названия режима написать «**1**».**

**7.7.8 В столбце «амплитуда» указать отличную от нуля и положительную величину.**

**7.7.9 В столбце «Частота, Гц» из выпадающего списка выбрать «измерять».**

**7.7.10 На вкладке «Сохранение данных» параметр «Длина отрезка, по которому измеряется частота» установить равным** 8 **с.**

**7.7.11 Закрыть диалоговое окно нажатием кнопки «ОК».**

**7.7.12 Поставить галочку перед «Редактирование текста» (Активировалась левая область экрана).**

**7.7.13 В активной области переместить курсор вниз и в последней строке написать PLAYBACK\_REGIM(1, 15000). Это означает установить 1 режим, 15000 циклов.**

**7\*7.14 Убрать поставленную галочку перед «Редактирование текста», и если команда написана правильно, то в правой области она добавится в виде «Режим «1», а в свойствах 15000 циклов.**

**7.7.15 Нажать на кнопку «Запустить F5».**

**7.7.16 Программа предложит сохранить журнал. Сохранить, оставляя за собой право выбора названия журнала. Нажать на кнопку «сохранить».**

**7.7.17 Нажать кнопку «К программе».**

**7.7Л** 8 **Последовательно устанавливать на генераторе частоты 1; 2; 3; 4; 5; 10; 20; 30; 40;** 50 Гц (точки  $j = 1...10$ ). Амплитуда синусоидального сигнала должна быть не более 2 В.

**7.7.19 Зафиксировать значение частоты,**

**7.7.20 Повторить операции по п. 7.7.19 в остальных точках измерения по п. 7.7.18.**

**7.7.21 Операции по п.п. 7.7.18...7.7.20 повторить еще 2 раза и записать результаты измерений в таблицы 14 и 15,**

**Таблица 14**

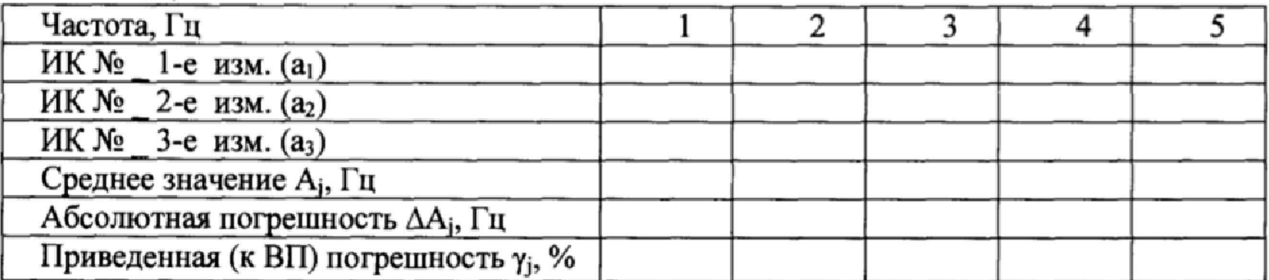

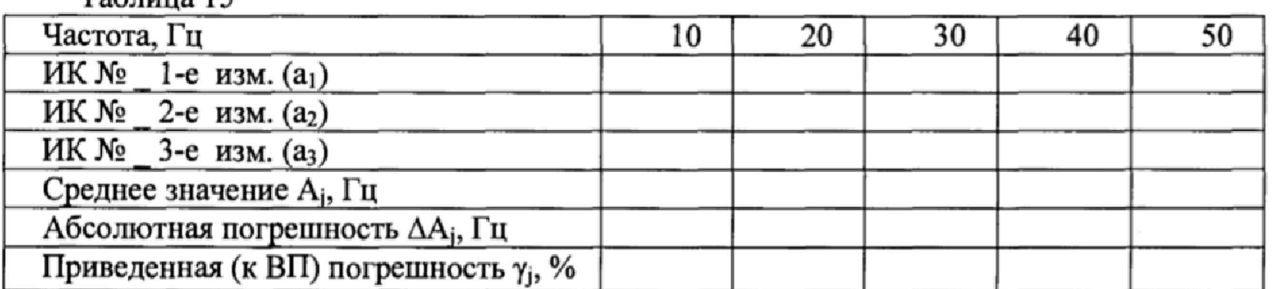

**Таблица 15**

**7,7.22 Расчет приведенной (к ВП) погрешности измерений ИК частоты переменного тока у проводить в соответствии с разделом** 8 **настоящей методики.**

**7.7.23 Результаты поверки считать положительными, если значения приведенной (к ВП) погрешности измерений частоты переменного тока находятся в пределах** *±* **0,5 %, в противном случае система бракуется и направляется в ремонт.**

*7.8 Проверка контрольной суммы исполняемого кода (цифрового идентификатора ПО)*

**На ПЭВМ системы запускают файл Garis.exe и открывают окно Т «О программе» (меню Справка -> О программе Гарис). Идентификационные наименования отображаются в верхней части окна «О программе».**

**Метрологически значимая часть ПО системы представляет собой:**

**- модуль GarisGrad.dll - фильтрация, градуировочные расчеты;**

**-модуль GarisAspf.dll - вычисление амплитуды, статики, фазы, частоты и других интегральных параметров сигнала:**

- модуль GarisInterpreter.dll - интерпретатор формул для вычисляемых каналов;

**- драйверы платы L780 фирмы L-Card - файлы ldevpci.sys, ldevs.sys.**

**Идентификационные данные (признаки) метрологически значимой части ПО сверить с указанными в разделе 17 формуляра.**

**Для вычисления цифрового идентификатора (хеш-суммы) файла метрологически значимого программного компонента использовать данные ПО Гарис, который сам вычисляет хеш-суммы.**

#### 8 ОБРАБОТКА РЕЗУЛЬТАТОВ ИЗМЕРЕНИЙ

**8.1 Расчет характеристик погрешности.**

**Среднее арифметическое значение измеряемой величины в у-той точке определить по формуле:**

$$
A_j = \frac{1}{n} \sum_{i=1}^{n} a_i, \quad i = \overline{1, n}, \qquad j = \overline{1, m}, \tag{2}
$$

**где п - количество измерений в /-той точке,**

**m - количество точек;**

*а ,-* **индицируемые системой значения физической величины в j-ой точке.**

**Значение абсолютной погрешности измерений в** *j-* **той точке определить по формуле:**

$$
\Delta A j = A j - A_3,\tag{3}
$$

**где Аэ - значение физической величины, установленное рабочим эталоном.**

**8.2 Расчет значения приведенной погрешности**

**Значения приведенной погрешности измерений физической величины для каждой точки определить по формуле:**

$$
\gamma_j = \frac{|\Delta A_j|}{P_j} \cdot 100 \text{ %},\tag{4}
$$

**где** *Pj* **- значение верхнего предела измерений, либо диапазона измерений.**

*Pj* **- нормирующее значение 784,53 МПа (что соответствует значению 5,73 Ом) для п. 7.6**

### **9 ОФОРМЛЕНИЕ РЕЗУЛЬТАТОВ ПОВЕРКИ**

**9**.1 **Результаты поверки заносятся в протокол поверки (Приложение Б),**

**9.2 При положительных результатах поверки оформляется свидетельство о поверке, на стойку управления наносится знак поверки в виде наклейки.**

**9.2.1 В случае проведения поверки отдельных ИК из состава системы в соответствии с заявлением владельца СИ, в свидетельстве о поверке указывается информация об объеме проведенной поверки.**

**9.3 При отрицательных результатах поверки применение системы запрещается, оформляется извещение о непригодности к применению с указанием причин забракования.**

**Начальник отдела ФГБУ «ГНМЦ» Минобороны России**

**Старший научный сотрудник ФГБУ «ГНМЦ» Минобороны России**

The

**В.А. Кулак**

**А,А. Горбачев**

#### **Приложение А**

#### **Функциональные схемы поверки ИК**

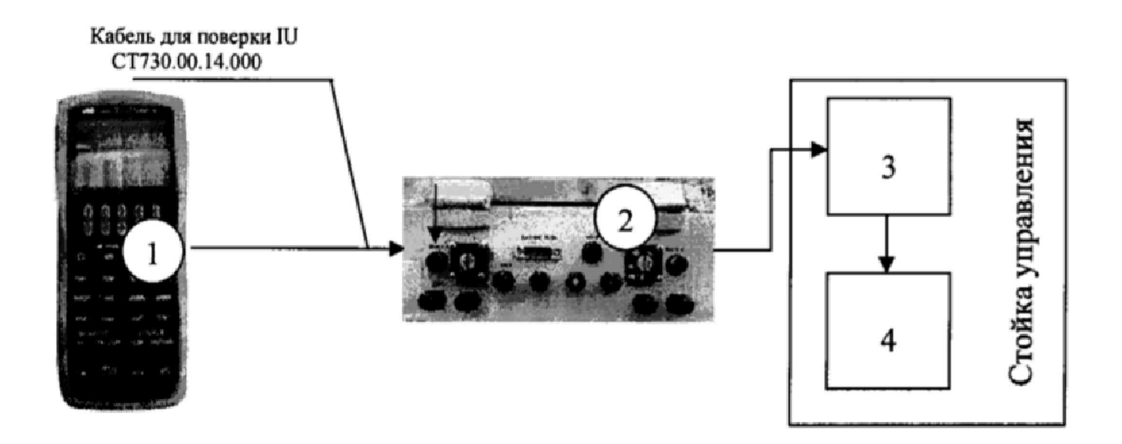

- **1 Калибратор промышленных процессов универсальный АКИП-7301;**
- **2 блок БНП;**
- **3 блок согласования датчиков;**
- **4 ПК (с монитором)**
	- **Рисунок** 1 **Функциональная схема для определения приведенной (к ВП) погрешности измерений напряжения постоянного тока, соответствующего значениям силы**

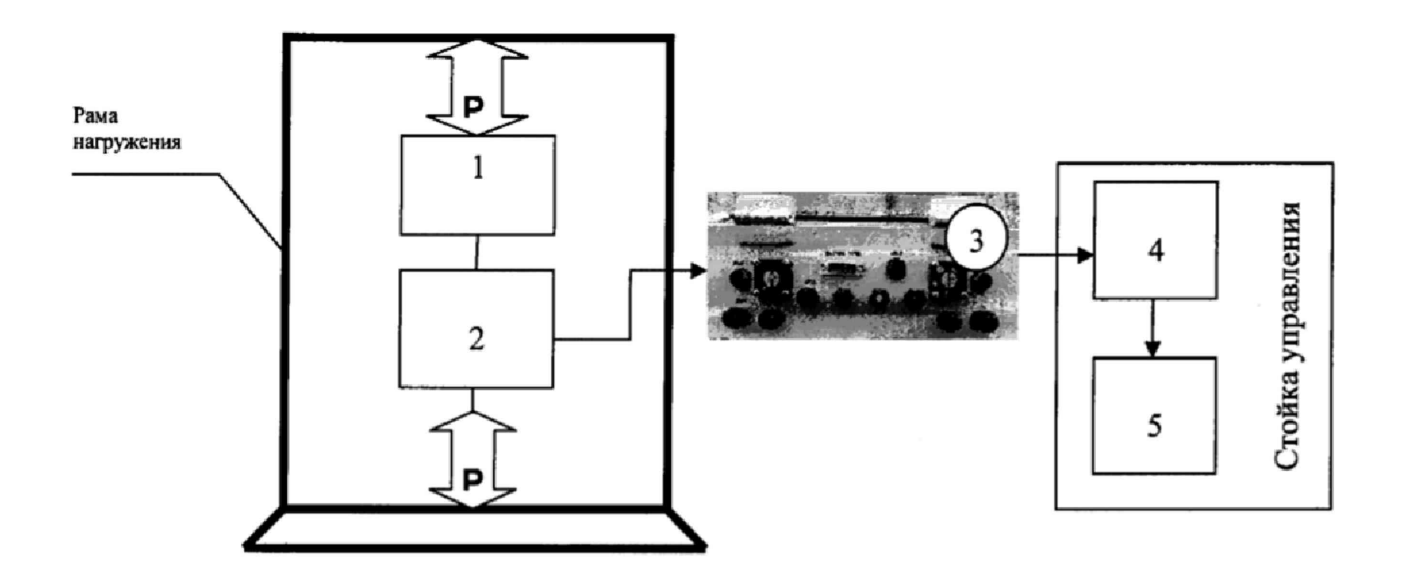

- 1 **образцовый динамометр;**
- 2 **датчик силы;**
- **3 блок БНП;**
- **4 блок согласования датчиков;**
- **5 ПК (с монитором)**

**Рисунок 2 - Функциональная схема поверки ИК силы**

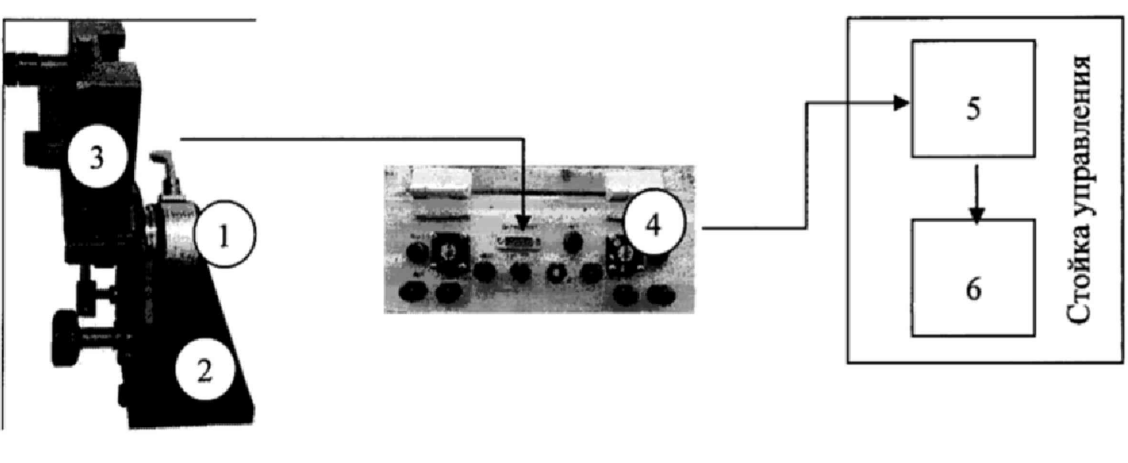

- 1 **датчик угла;**
- 2 **устройство для градуировки;**
- **3 квадрант оптический КО-бОМ;**
- **4 блок БНП;**
- **5 блок согласования датчиков;**
- 6 **ПК (с монитором)**

**Рисунок 3 - Функциональная схема поверки ИК угла**

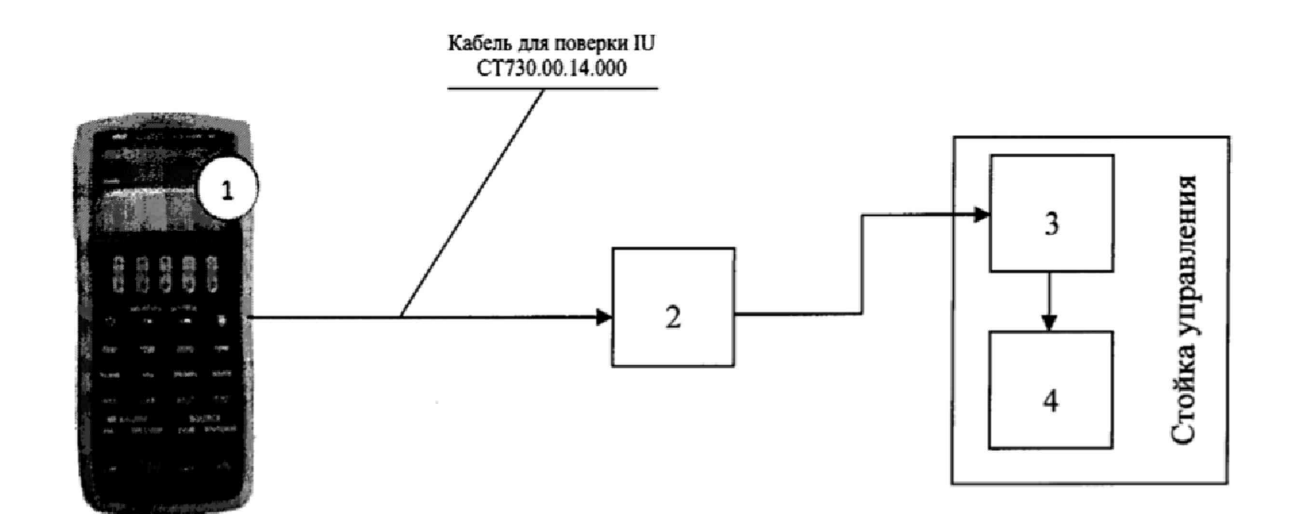

- **1 калибратор АКИП-7301;**
- **2 блок БНП;**
- **3 блок согласования датчиков;**
- **4 ПЭВМ (с монитором)**

**Рисунок 4 - Функциональная схема для определения приведенной (к ВП) погрешности измерений силы постоянного тока, соответствующей значениям избыточного давления**

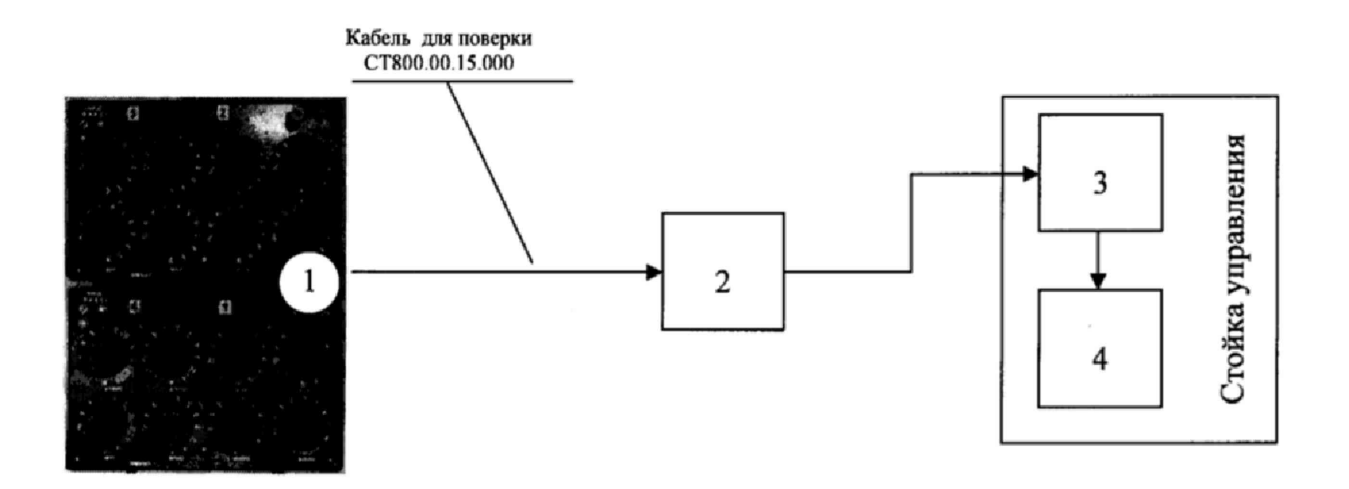

- **1 полумост из 2-х магазинов электрического сопротивления Р4831;**
- **2 блок БНП;**
- **3 блок согласования датчиков;**
- **4 ПЭВМ (с монитором)**

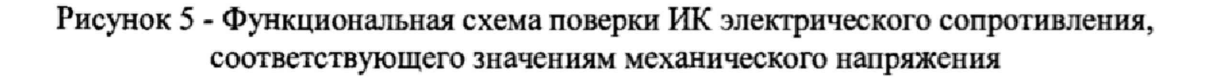

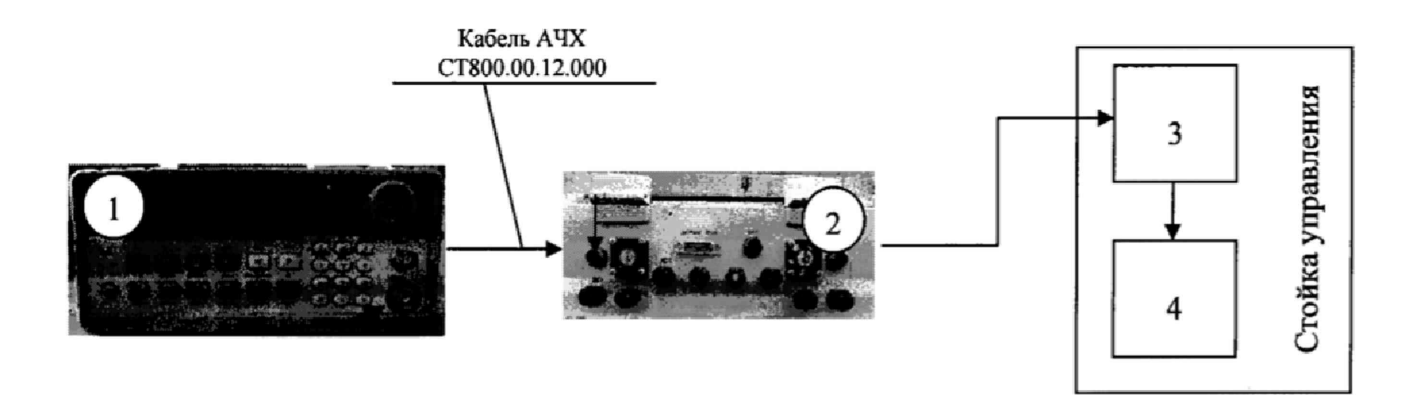

- **1 генератор ГСС-05;**
- 2  **блок БНП;**
- **3 блок согласования датчиков;**
- **4 ПК (с монитором)**

**Рисунок** 6 **- Функциональная схема поверки ИК частоты переменного тока**

### **Приложение Б Форма протокола поверки**

### **ПРОТОКОЛ**

### **поверки ИК силы системы измерительной для стендовых испытаний узлов и агрегатов вертолетов СИСТ-60**

**1 Вид поверки................................................. ..................\*................ \*................ \***

**2 Дата поверки...................................................................... \*......... ......................**

**3 Средства поверки**

**3.1 Рабочий эталон**

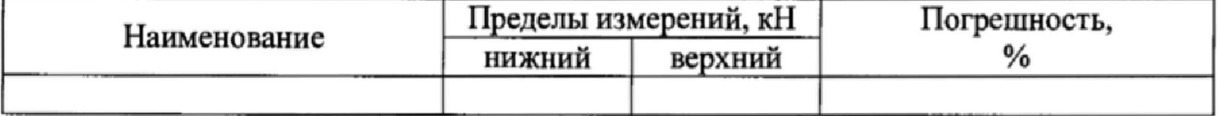

**3.2 Вспомогательные средства: в соответствии с методикой поверки СТ060-017.01 МП.**

#### **4 Условия поверки**

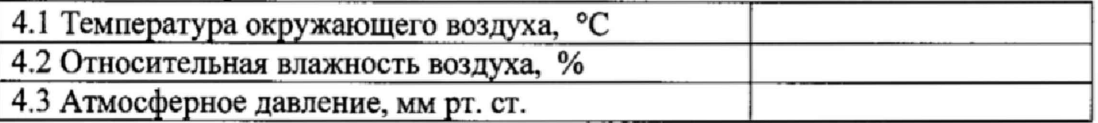

**5 Результаты экспериментальных исследований**

- **5.1 Внешний осмотр:......\*................ .....................**
- **5.2 Результаты опробования:........ \*......................**

**5.3 Результаты метрологических исследований**

**5.3.1 Условия исследования**

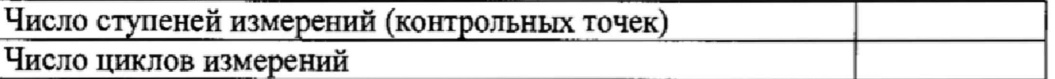

**5.3.2 Задаваемые контрольные точки**

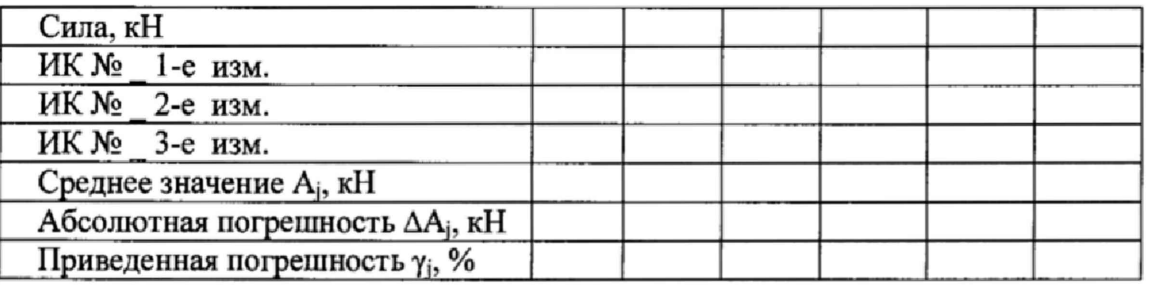

**Результаты метрологических исследований и рабочие материалы, содержащие данные по погрешности ИК, приведены в приложении к настоящему протоколу.**

**Расчет погрешности ИК проводится в соответствии с методикой поверки СТ060-017.01 МП раздел** 8 **.**

6 **Вывод**

**Приведенная погрешность ИК силы............................................................................**

**Дата очередной поверки........................... .........................**

**Поверитель**

Приложение В

(справочное)

### Обоснование выбора значений электрического сопротивления, соответствующего значениям механического напряжения от 0 до 784,53 МПа (от 0 до 80 кгс/мм<sup>2</sup>)

При использовании системы, испытания изделия проводятся в пределах упругой деформации по закону Гука.

$$
\sigma_{\mu\nu} = E \cdot \varepsilon_{\mu\nu} \,, \tag{B.1}
$$

где  $\sigma_{uz}$  - напряжение изгиба;  $\varepsilon_{uz}$  - относительное удлинение материала при изгибе;  $E$ модуль упругости материала.

Для стали  $E = 2.1 \cdot 10^4$  кгс/мм<sup>2</sup>

$$
\varepsilon_{u2} = \frac{\sigma_{u2}}{E} = \frac{\Delta L}{L} = \frac{\Delta R}{R \cdot St},\tag{B.2}
$$

где  $\Delta L/L$  - относительная деформация материала;  $\Delta R$ - изменение сопротивления тензорезистора;  $R$  - сопротивление тензорезистора;  $St$  - коэффициент тензочувствительности

Откуда следует, что:

$$
\frac{\Delta R}{R} = \text{St} \cdot \frac{\Delta L}{L} \Rightarrow \Delta R = \text{St} \cdot \frac{\sigma_{\text{u2c}} \cdot R}{E},
$$
\n(B.3)

При максимальных напряжениях  $(\sigma_{\nu\nu})$  80 кгс/мм<sup>2</sup>, сопротивлении тензорезистора (R) 350 Ом и коэффициенте тензочувствительности (St) 2,15 изменение сопротивления тензорезистора ( $\Delta R$ ) для стали составляет:

$$
\Delta R = \frac{2,15 \cdot 80 \cdot 350}{2,1 \cdot 10^4} \approx 2,87 \text{ O}_M.
$$

Таким образом, для имитации механических напряжений 80 кгс/мм<sup>2</sup> в каждом плече полумоста необходимо увеличить сопротивление на 2,87 Ом. Суммарное значение разбаланса составляет 5,73 Ом